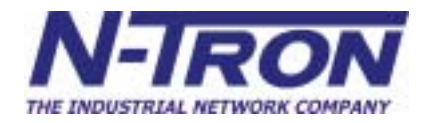

**600 Series Industrial Ethernet Switches**

# **Network Configuration Guide**

*Industrial Ethernet Switch Network Management Guide*

> **608MFX-ST 608MFXE-ST-15 608MFXE-ST-40 608MFXE-ST-80**

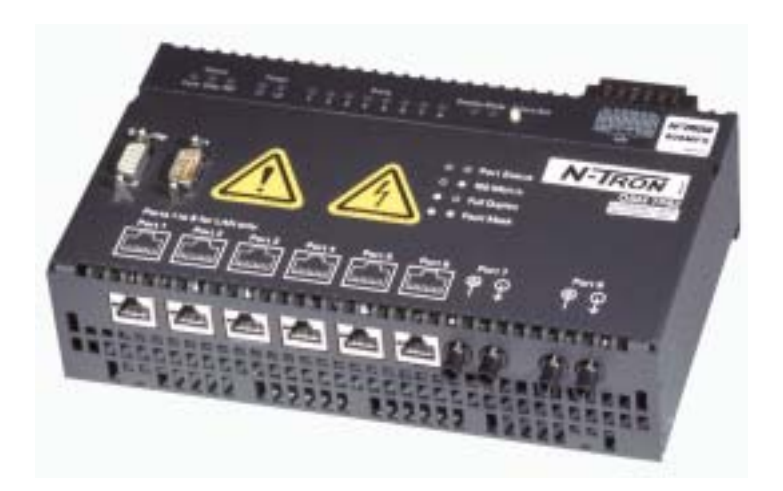

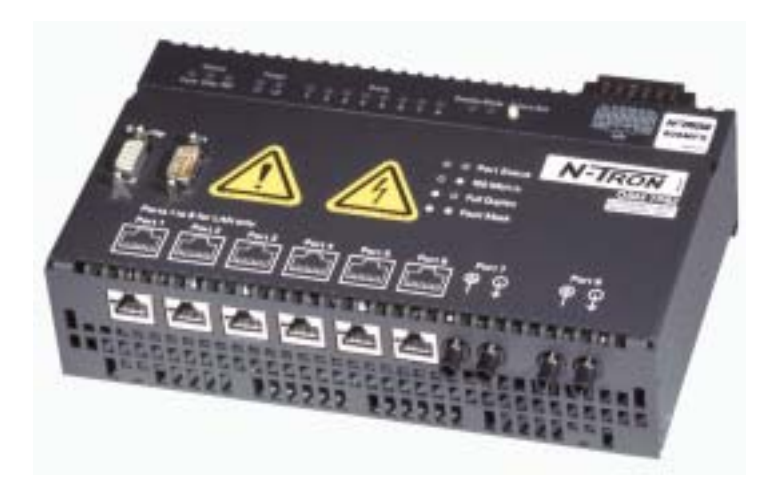

Copyright, © N-TRON Corp., 2002 578 Azalea Rd. Suite 105 Mobile, AL USA 36609

All rights reserved. Reproduction, adaptation, or translation without prior written permission from N-TRON Corp. is prohibited, except as allowed under copyright laws.

Ethernet is a registered trademark of Xerox Corporation. All other product names, company names, logos or other designations mentioned herein are trademarks of their respective owners.

The information contained in this document is subject to change without notice. N-TRON Corp. makes no warranty of any kind with regard to this material, including, but not limited to, the implied warranties of merchantability or fitness for a particular purpose. In no event shall N-TRON Corp. be liable for any incidental, special, indirect, or consequential damages whatsoever included but not limited to lost profits arising out of errors or omissions in this manual or the information contained herein.

#### **Warning**

Do not perform any services on the unit unless qualified to do so. Do not substitute unauthorized parts or make unauthorized modifications to the unit.

Do not operate the unit with the top cover removed, as this could create a shock or fire hazard.

Do not block the air vents on the sides or the top of the unit.

Do not operate the equipment in the presence of flammable gasses or fumes. Operating electrical equipment in such an environment constitutes a definite safety hazard.

# **Safety Warnings**

# **ELECTRICAL SAFETY**

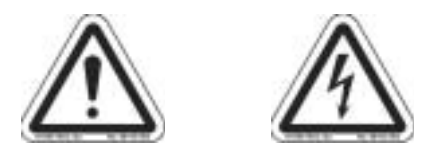

**WARNING:** Disconnect the power cable before removing the enclosure top.

**WARNING:** Do not operate the unit with the top cover removed.

**WARNING:** Do not work on equipment or cables during periods of lightning activity.

**WARNING:** Do not perform any services on the unit unless qualified to do so.

**WARNING:** Do not block the air vents.

**WARNING:** Observe proper DC Voltage polarity when installing power input cables. Reversing voltage polarity can cause permanent damage to the unit and void the warranty.

#### **LASER SAFETY (608MFXE Versions Only)**

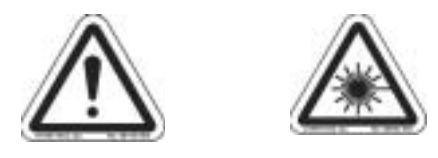

**WARNING:** CLASS 1 Laser Product.

**WARNING:** Do not stare into the Laser Beam.

# **608MFX NETWORK CONFIGURATION**

The N-TRON 608MFX is a product derivative of the OSM/ESM family jointly manufactured by Siemens and N-TRON. Some of the software menus may refer to the OSMTP62 (Optical Systems Module) or ESM (Electrical Systems Module) when identifying the N-TRON 608MFX. These names are synonymous.

There are 3 main ways to configure and/or monitor the N-TRON 608MFX:

- 1. Command Line Interpreter Serial Port
- 2. Command Line Interpreter TELNET
- 3. SNMP (SNMP Host SW not supplied by N-TRON).

#### **COMMAND LINE INTERPRETER (CLI)**

You can configure and/or query all the important parameters of a 608MFX using a command line interpreter. These functions may be accessed using the serial port (marked V24) or via TELNET.

The CLI can be used for the following:

- To set the IP address and the subnet mask of the 608MFX.
- To assign new passwords for the 608MFX.
- To view/modify parameters of the 608MFX.

To access the CLI, connect a PC serial port to the 608MFX serial port (see HW Installation guide). After a successful connection and reboot, the boot menu should be displayed:

#### **Password Protection**

Access using the CLI is password–protected. You can log in as administrator or as user (with different passwords). An administrator can read and modify 608MFX parameters. a user can only read 608MFX settings. Note: The default admin password is **admin**, and the default user password is **user**.

Once the connection has been established via the serial port or TELNET, the following prompt appears:

Login:

Type in **admin** (for administrator) or **user** (for user) according to your access permission and then press **[Return]**.

Password:

Enter your administrator or user password and press **[Return]**.

The CLI then displays the start menu and the prompt

CLI>

You can now activate the commands of the CLI.

# **Reset**

You can reset the 608MFX by depressing and holding the Select/Set button. If necessary, depress the Select/Set button until the diplay mode LEDs indicate the port status (all diplay mode LEDs = OFF). Then, press the Select/Set button for at least 6 seconds. The diplay mode LEDs begin to flash after ~3 seconds, and then 2 seconds later the 608MFX is reset (All LED's go briefly on and then off again).

This also restores defaults to the 608MFX (except those that are persistent). The reboot menu is displayed below.

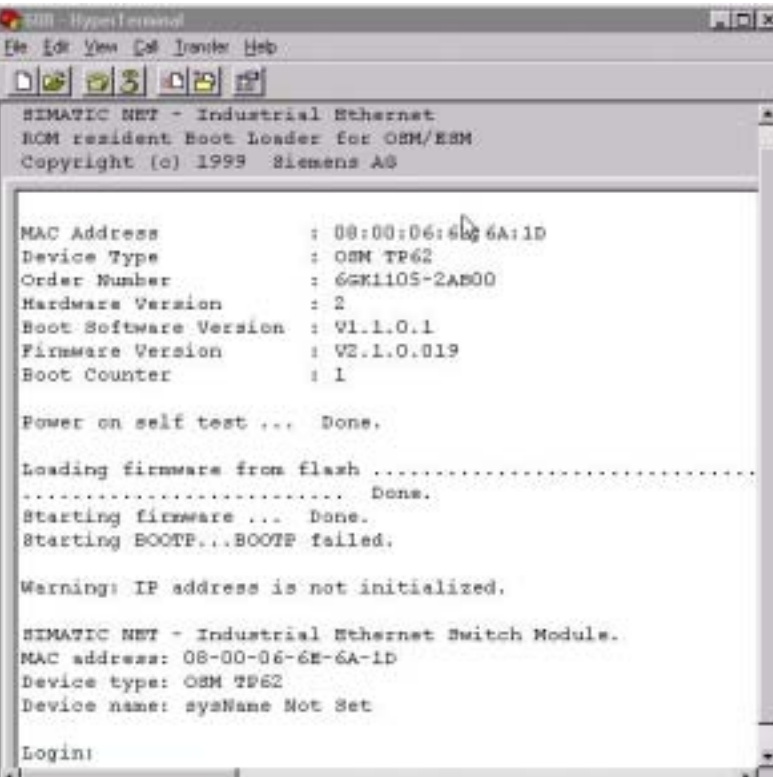

### **CLI Commands**

This section explains the commands of the CLI, their functions and syntax.

The commands that are available depend on the access level; in other words, whether you logged in as user or as administrator. Table 3–2 contains an overview of the commands available for the administrator and user. The command–line interface provides functions comparable with those available in Web–Based Management.

#### **Symbols**

Table 3–1 explains the symbols used with the CLI commands.

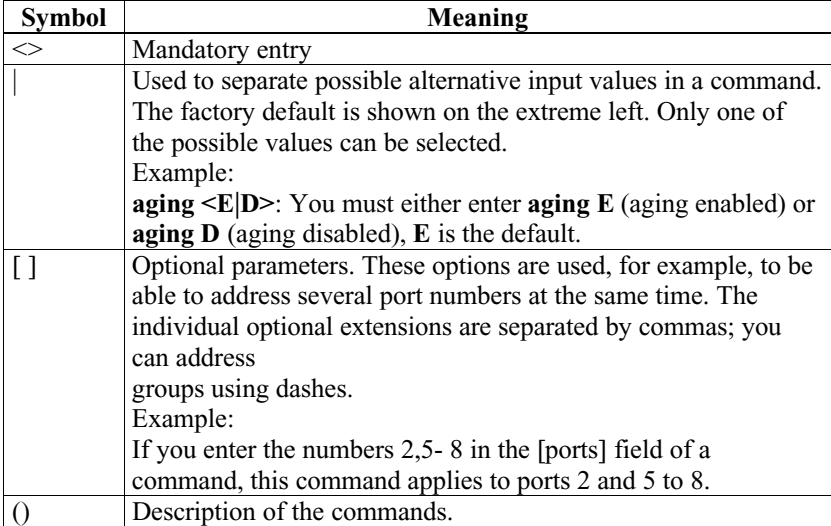

#### **Fast Input**

To enter a command quickly, write the first letter or letters and then press the **[Tab]** key. If the required command is not shown, press the **[Tab]** key again.

Example: The following example illustrates how to use CLI commands.

The command **status <E | D> [ports]** is used to enable or disable 608MFX ports. The user enters the following: **status** followed by a blank and then the mandatory setting either  $\mathbf{E}$  (= enable) or  $\mathbf{D}$  (= disable) and then the optional port numbers as described in Table 3–1. If you do not enter a port number, the command applies to all ports.

- To enable the ports 2, 4, 6 to 8: Enter **status E 2,4,6-8** and confirm with **[Return]**.
- To disable ports 1 and 5 to 8: Enter **status D 1,5-8** and confirm with **[Return]**.

#### **CLI Menus and Description**

The following tables contain the commands, CLI menus and a brief description. If there are several alternatives for a command parameter, the default is always the value to the extreme left.

#### **Start Menu**

You can display all the other menus from the start menu. This is displayed immediately after you login and includes the following commands:

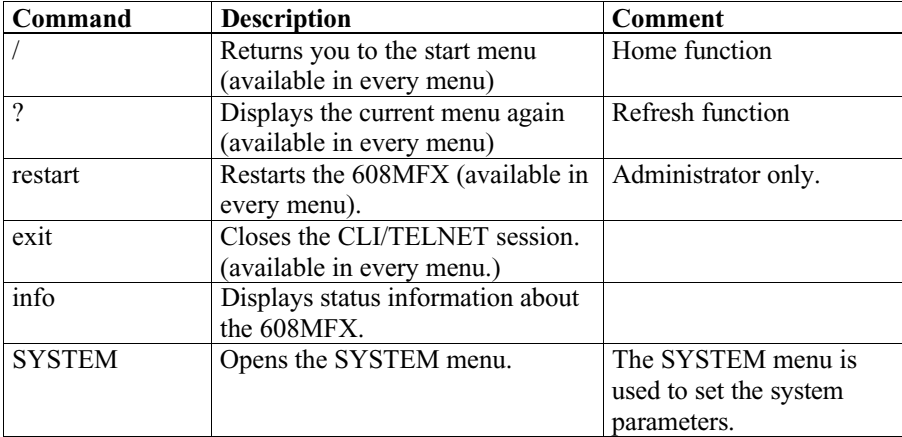

Table 3–2 Start Menu Commands

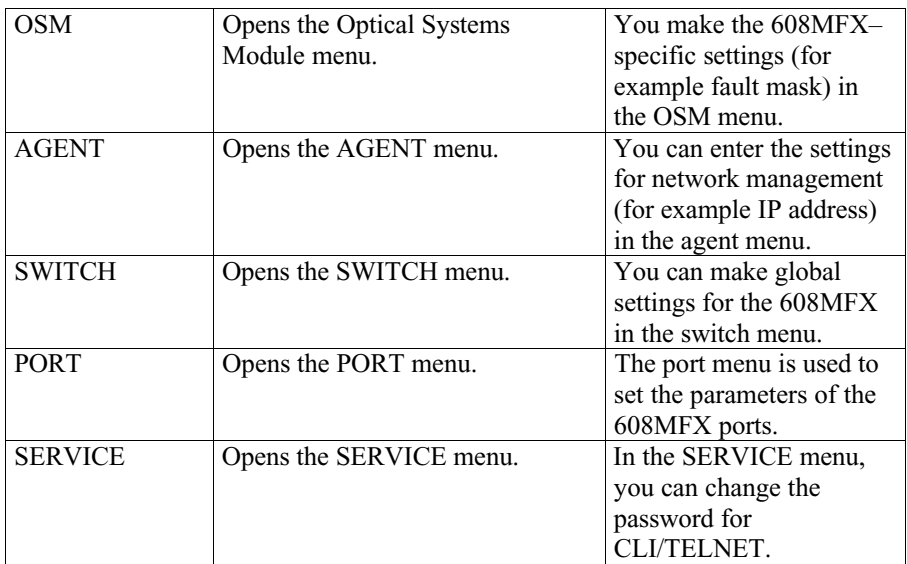

### **System Menu**

In the System menu, you can make settings required for downloading new 608MFX firmware from a TFTP server and for other system functions.

Table 3-3 Settings in the System Menu

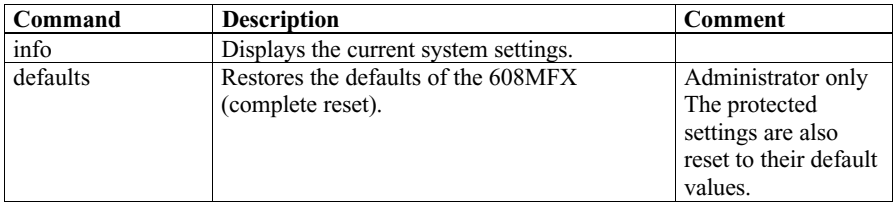

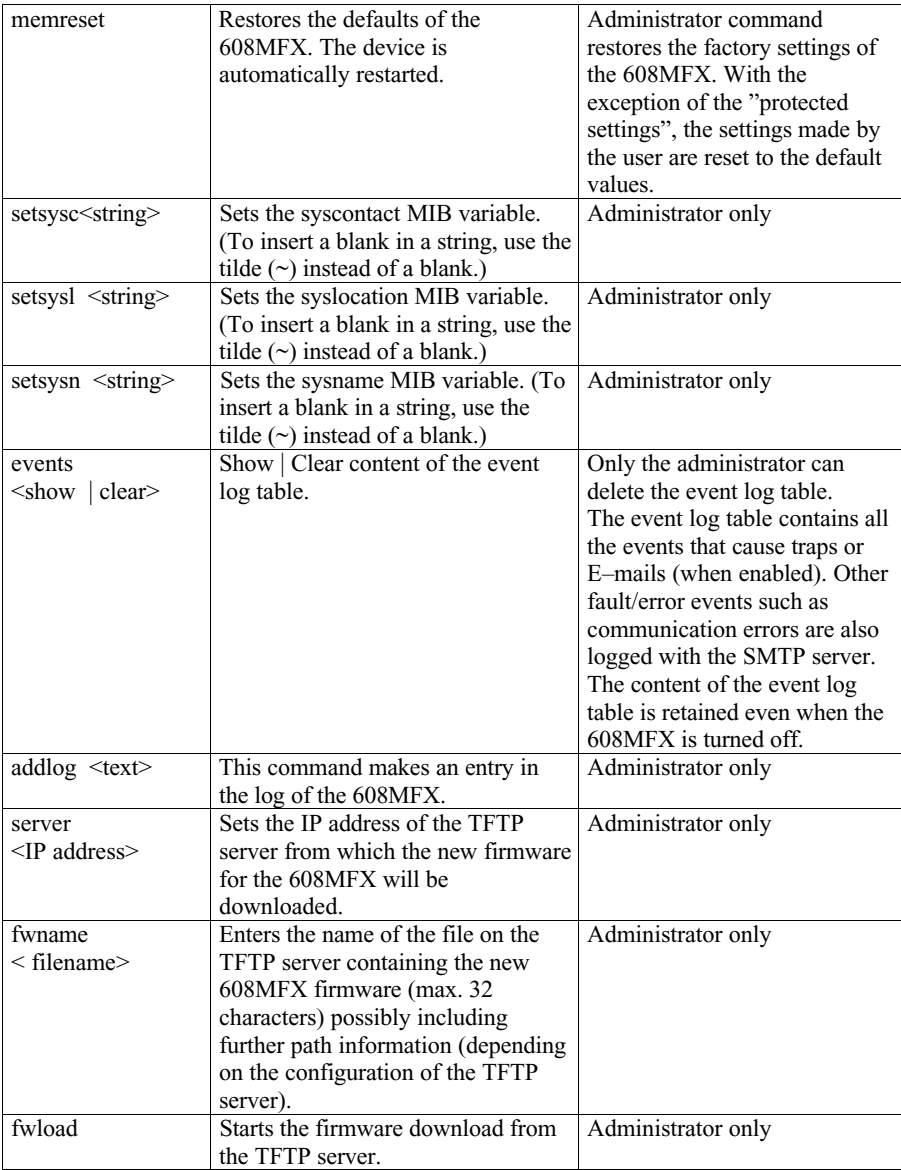

Table 3-3 Settings in the System Menu – Cont.

| cfgname                 | Enters the name (max. 32 characters)       | Administrator only |
|-------------------------|--------------------------------------------|--------------------|
| <filename></filename>   | under which the 608MFX configuration is    |                    |
|                         | loaded or stored as a file on the TFTP     |                    |
|                         | server. Depending on the configuration of  |                    |
|                         | the TFTP server, this may also include     |                    |
|                         | further path names.                        |                    |
| cfgsave                 | Stores the 608MFX configuration as a file  |                    |
|                         | on the TFTP server.                        |                    |
| cfgload                 | Loads the 608MFX configuration as a file   | Administrator only |
|                         | from the TFTP server.                      |                    |
| logname                 | Enters the name (max. 32 characters)       | Administrator only |
| $\leq$ file name $\geq$ | under which the 608MFX log is stored as    |                    |
|                         | a file on the TFTP server. Depending on    |                    |
|                         | the configuration of the TFTP server, this |                    |
|                         | may also include further path names.       |                    |
| logsave                 | Saves the 608MFX log as a file on the      | Administrator only |
|                         | TFTP server.                               |                    |

**Note:** The protected settings are as follows: IP Address, Subnet Mask, Default Gateway, Port Name, System Name, System Location, System Contact. These settings are unaffected by restoring factory defaults (memreset).

# **OSM/ESM Menu**

This menu includes special Optical Systems Module (OSM) and Electrical Systems Module (ESM) 608MFX settings (i.e. setting the fault mask).

| Command                   | <b>Description</b>             | <b>Comment</b>         |
|---------------------------|--------------------------------|------------------------|
| info                      | Displays the current values of |                        |
|                           | the 608MFX setting.            |                        |
| $link \leq E   D$ [ports] | Enable   Disable link          | Administrator only     |
|                           | monitoring.                    | Link monitoring is     |
|                           |                                | part of the fault mask |
|                           |                                | of the 608MFX. The     |
|                           |                                | signaling contact and  |
|                           |                                | the fault LED of the   |
|                           |                                | 608MFX are activated   |
|                           |                                | when a port whose      |
|                           |                                | link monitoring is     |
|                           |                                | activated has no valid |
|                           |                                | link.                  |

Table 3–4 Settings in the OSM/ESM Menu

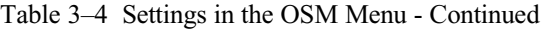

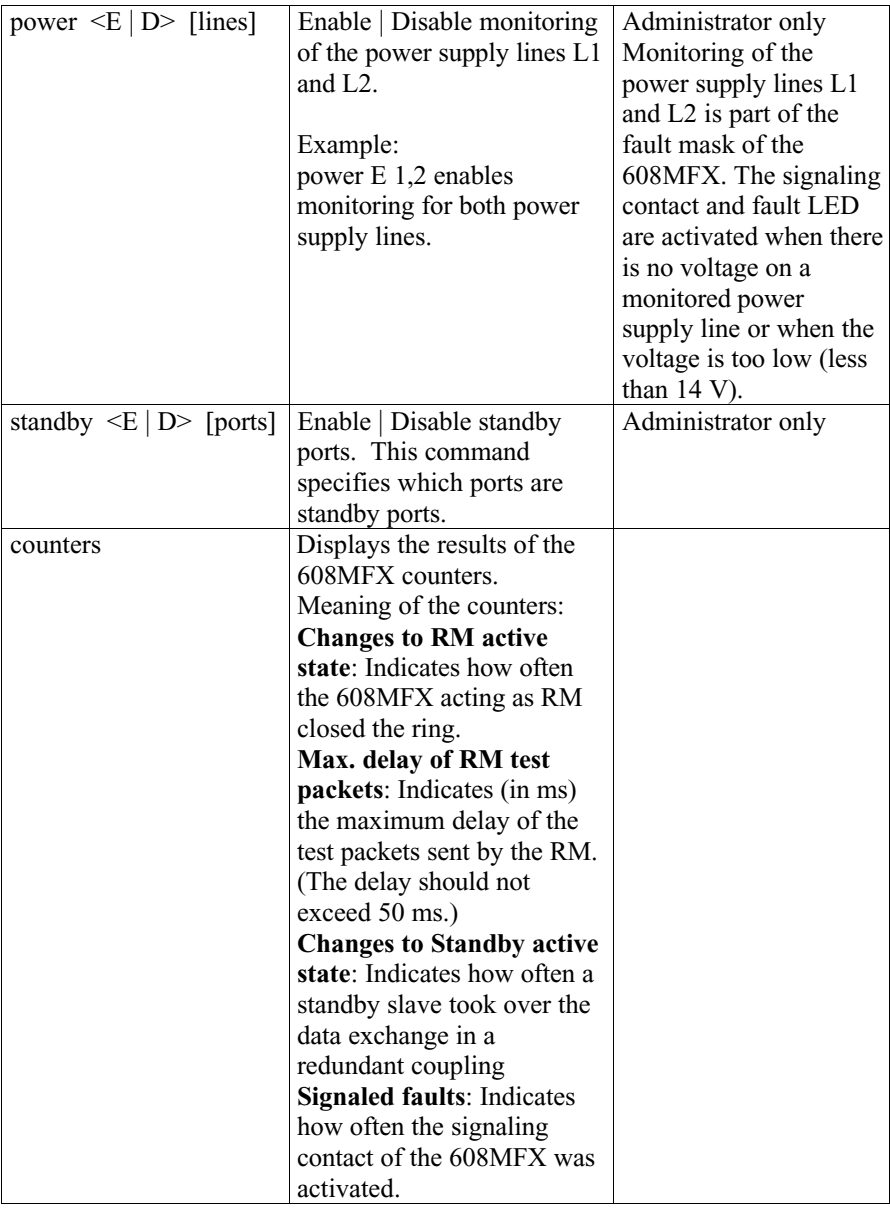

Table 3–4 Settings in the OSM Menu – Cont.

| resetc                  | Resets the 608MFX<br>counters.                                                                                                    | Administrator only |
|-------------------------|----------------------------------------------------------------------------------------------------|--------------------|
| observer $\leq E  D  R$ | Enables, disables and<br>restarts the observer. The<br>operating state of the<br>observer can be read out<br>with the info command. | Administrator only |

#### **Agent Menu**

The agent menu includes settings required to access the 608MFX using an Internet browser, SNMP management or TELNET.

Table 3–5 Settings in the Agent Menu

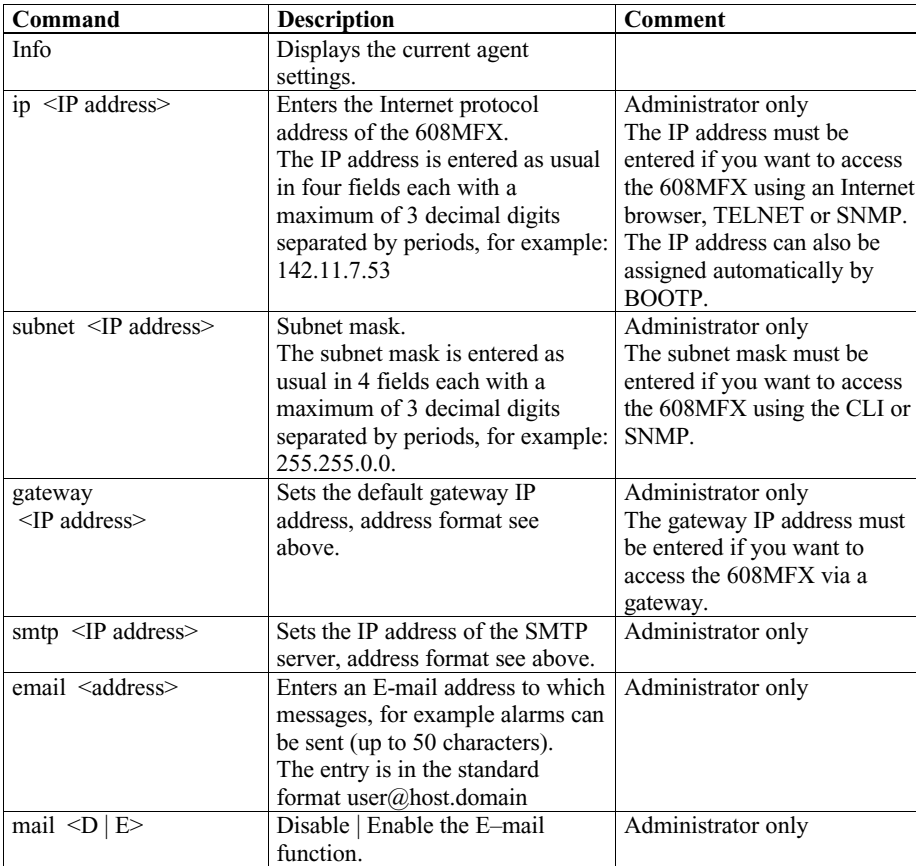

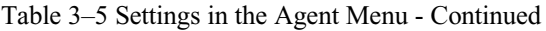

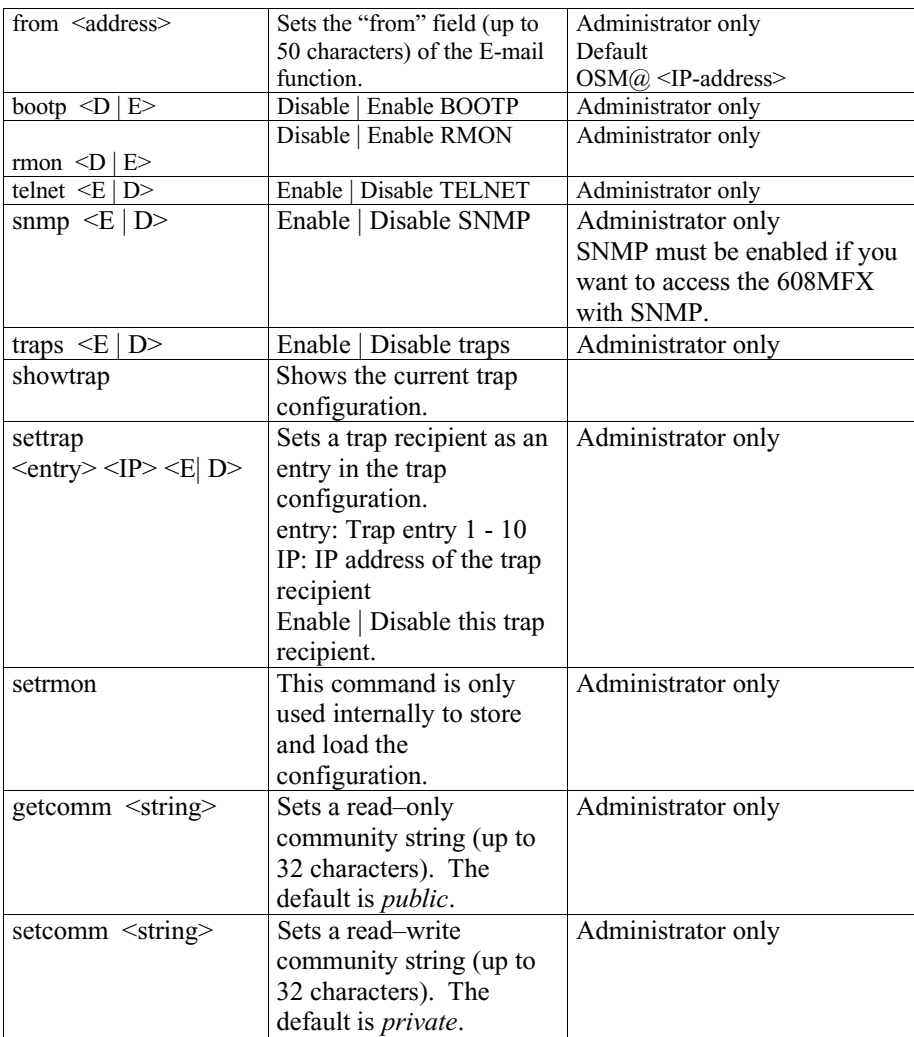

Table 3–5 Settings in the Agent Menu – Cont.

| ping [count] [size] $\leq$ IP $>$          | Sends a ping to the<br>specified IP address.<br>Example:<br>ping -c 10 -s 128<br>192.168.1.1 | Ten (count) pings with a frame<br>length (size) of 128 bytes are<br>sent to IP address 192.168.1.1. |
|--------------------------------------------|----------------------------------------------------------------------------------------------|----------------------------------------------------------------------------------------------------|
| showec                                     | Shows the current event<br>configuration.                                                    |                                                                                                    |
| setec $\le$ event $\ge$ $\le$ $\ge$ $\mid$ | Sets an entry in the event                                                                   | Administrator only                                                                                  |
| $D \times E   D \times E   D$              | configuration. Enable $ $                                                                    |                                                                                                    |
|                                            | Disable this entry.                                                                          |                                                                                                    |
| showdis                                    | Not Used on the 608MFX                                                                       | Not Used                                                                                            |
| showdic                                    | Not Used on the 608MFX                                                                       | Not Used                                                                                            |
| setdname $\le$ input $\ge$                 | Not Used on the 608MFX                                                                       | Not Used                                                                                            |
| $\le$ name $\ge$                           |                                                                                              |                                                                                                    |
| setdic $\le$ input $\ge$                   | Not Used on the 608MFX                                                                       | Not Used                                                                                            |
| $\leq E$   D> $\leq E$   D>                |                                                                                              |                                                                                                    |
| <e d=""  =""></e>                          |                                                                                              |                                                                                                    |
|                                            |                                                                                              |                                                                                                    |

### **Switch Menu**

In the switch menu, you can make global settings for the 608MFX.

Table 3–6 Settings in the Switch Menu

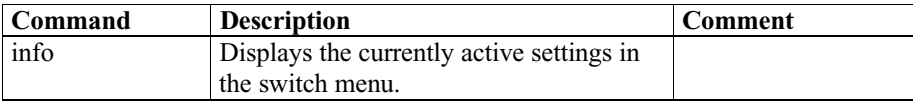

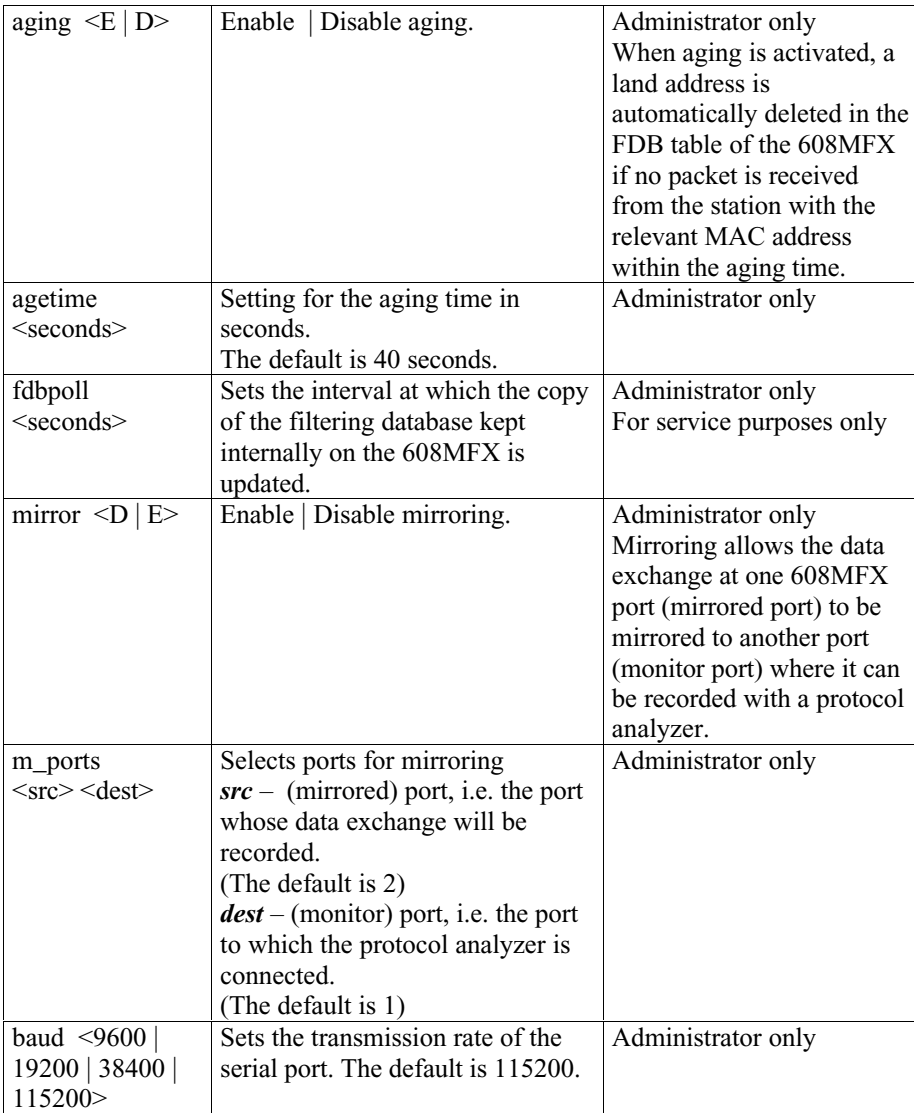

Table 3–6, Settings in the Switch Menu - Cont.

| flow $\leq D \mid E$                | Enable   Disable the flow control<br>for all 608MFX ports | Administrator only           |
|-------------------------------------|-----------------------------------------------------------|------------------------------|
| find                                | Finds a MAC address in the FDB                            | The address must be          |
| $<$ MAC address $>$                 | table of the 608MFX. Also                                 | entered in hexadecimal       |
|                                     | specifies the ports to which a                            | with blocks of two           |
|                                     | received packet with this                                 | hexadecimal digits           |
|                                     | (destination) address is sent.                            | separated by hyphens, for    |
|                                     |                                                           | example:                     |
|                                     |                                                           | $08:-00:-06:01:FF:EF$        |
| <sup>1</sup> t                      | Displays the content of the FDB                           | The addresses are            |
|                                     | table of the 608MFX                                       | displayed in hexadecimal.    |
|                                     |                                                           | The ports to which the       |
|                                     |                                                           | address is assigned are also |
|                                     |                                                           | displayed.                   |
| macuni                              | Sets a static entry of a unicast                          | Administrator only           |
| $<$ MAC $>$ $<$ port $>$            | address in the address table.                             |                              |
| macmulti                            | Sets a static entry of a multicast                        | Administrator only           |
| $<$ MAC $>$                         | address in the address table.                             |                              |
| $\text{opt1}, \text{port2}, \ldots$ |                                                           |                              |
| macerase                            | Deletes a static entry of an address                      | Administrator only           |
| $<$ MAC address $>$                 | in the address table.                                     |                              |

#### **Port Menu**

In this menu, you can make port–specific settings for the individual 608MFX ports.

Table 3–7 Settings in the Port Menu

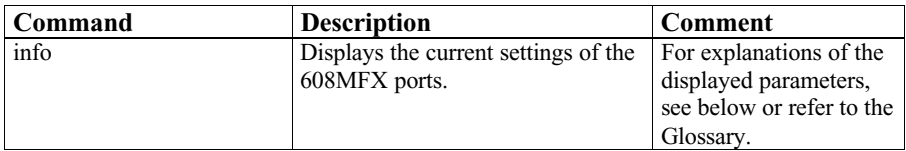

Table 3–7 Settings in the Port Menu - Continued

| stat $\leq$ S T  E   clear> [port] | Shows the counter readings<br>- of the frame length $(S)$<br>- of the frames $(T)$<br>- of the errors $(E)$<br>of the selected port.<br>The counters are reset with <b>clear</b> .<br>Examples:<br>show $S$ 1,3-5<br>Shows the frame length of ports 1<br>and 3 through 5.                                                         |                                                                                                    |
|------------------------------------|----------------------------------------------------------------------------------------------------|----------------------------------------------------------------------------------------------------|
| name < port > < string>            | With this function, you can assign a<br>symbolic name (string) with a<br>length of up to 64 characters to<br>each 608MFX port. (To insert a<br>blank in a string, use the tilde $(\sim)$<br>instead of a blank.)<br>Example:<br>name 5 Management~Port<br>Assigns the symbolic name<br>Management Port to port 5 of the<br>608MFX. | Administrator only                                                                                                    |
| status $\leq E   D$ [port]         | Activate   Deactivate 608MFX<br>ports.<br>Deactivated 608MFX ports are<br>disabled for data exchange.                                                                                                    | Administrator only                                                                                                    |
| $fd_flow \leq  D>$ [port]          | Enable   Disable full duplex flow<br>control.                                                                                                    | Administrator only<br>This flow control is<br>effective when the<br>selected ports operate in<br>the full duplex mode<br>and when flow control<br>is activated in the<br>Switch menu. |
| autoneg $\leq E   D$ [port]        | Enable   Disable autonegotiation.                                                                                                    | Administrator only<br>Only the 10BASE T/<br>100BASE TX ports can<br>be switched to the<br>autonegotiation mode.                                                                       |
| $lock \le E   D> [port]$           | Enable   Disable the Lock port<br>property.                                                                                                    | Administrator only                                                                                                    |

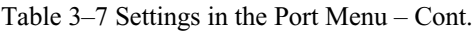

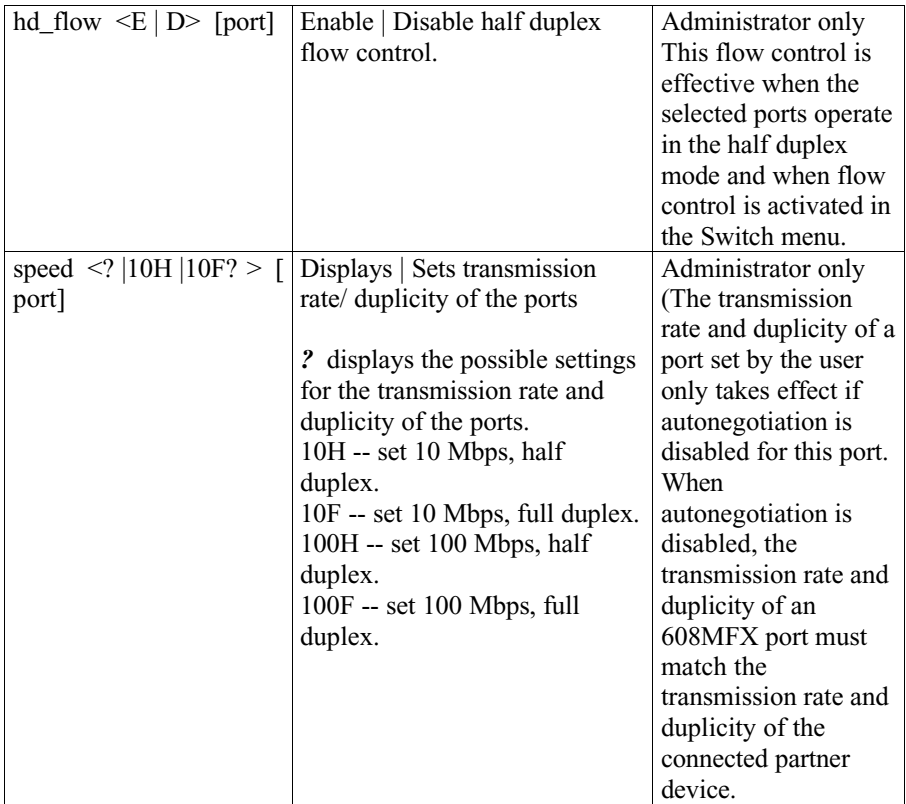

# **Service Menu**

Table 3–8 Settings in the Service Menu

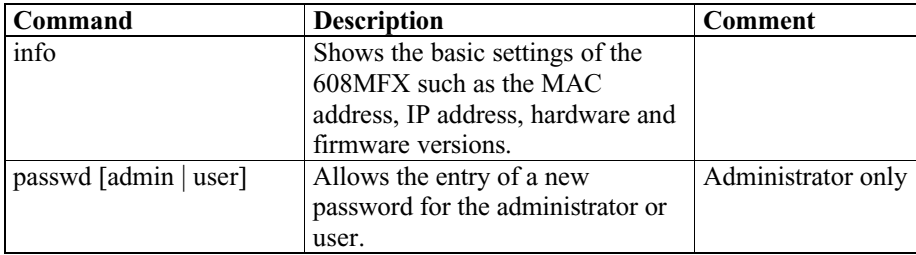

#### **N-TRON Limited Warranty**

N-TRON, Corp. warrants to the end user that this hardware product will be free from defects in workmanship and materials, under normal use and service, for the applicable warranty period from the date of purchase from N-TRON or its authorized reseller. If a product does not operate as warranted during the applicable warranty period, N-TRON shall, at its option and expense, repair the defective product or part, deliver to customer an equivalent product or part to replace the defective item, or refund to customer the purchase price paid for the defective product. All products that are replaced will become the property of N-TRON. Replacement products may be new or reconditioned. Any replaced or repaired product or part has a ninety (90) day warranty or the remainder of the initial warranty period, whichever is longer. N-TRON shall not be responsible for any custom software or firmware, configuration information, or memory data of customer contained in, stored on, or integrated with any products returned to N-TRON pursuant to any warranty.

OBTAINING WARRANTY SERVICE: Customer must contact N-TRON within the applicable warranty period to obtain warranty service authorization. Dated proof of purchase from N-TRON or its authorized reseller may be required. Products returned to N-TRON must be pre-authorized by N-TRON with a Return Material Authorization (RMA) number marked on the outside of the package, and sent prepaid and packaged appropriately for safe shipment. Responsibility for loss or damage does not transfer to N-TRON until the returned item is received by N-TRON. The repaired or replaced item will be shipped to the customer, at N-TRON's expense, not later than thirty (30) days after N-TRON receives the product. N-TRON shall not be responsible for any software, firmware, information, or memory data of customer contained in, stored on, or integrated with any products returned to N-TRON for repair, whether under warranty or not.

ADVANCE REPLACEMENT OPTION: Upon registration, this product qualifies for advance replacement. A replacement product will be shipped within three (3) days after verification by N-TRON that the product is considered defective. The shipment of advance replacement products is subject to local legal requirements and may not be available in all locations. When an advance replacement is provided and customer fails to return the original product to N-TRON within fifteen (15) days after shipment of the replacement, N-TRON will charge customer for the replacement product, at list price.

WARRANTIES EXCLUSIVE: IF AN N-TRON PRODUCT DOES NOT OPERATE AS WARRANTED ABOVE, CUSTOMER'S SOLE REMEDY FOR BREACH OF THAT WARRANTY SHALL BE REPAIR,

REPLACEMENT, OR REFUND OF THE PURCHASE PRICE PAID, AT N-TRON'S OPTION. TO THE FULL EXTENT ALLOWED BY LAW, THE FOREGOING WARRANTIES AND REMEDIES ARE EXCLUSIVE AND ARE IN LIEU OF ALL OTHER WARRANTIES, TERMS, OR CONDITIONS, EXPRESS OR IMPLIED, EITHER IN FACT OR BY OPERATION OF LAW, STATUTORY OR OTHERWISE, INCLUDING WARRANTIES, TERMS, OR CONDITIONS OF MERCHANTABILITY, FITNESS FOR A PARTICULAR PURPOSE, SATISFACTORY QUALITY, CORRESPONDENCE WITH DESCRIPTION, AND NON-INFRINGEMENT, ALL OF WHICH ARE EXPRESSLY DISCLAIMED. N-TRON NEITHER ASSUMES NOR AUTHORIZES ANY OTHER PERSON TO ASSUME FOR IT ANY OTHER LIABILITY IN CONNECTION WITH THE SALE, INSTALLATION, MAINTENANCE OR USE OF ITS PRODUCTS. N-TRON SHALL NOT BE LIABLE UNDER THIS WARRANTY IF ITS TESTING AND EXAMINATION DISCLOSE THAT THE ALLEGED DEFECT OR MALFUNCTION IN THE PRODUCT DOES NOT EXIST OR WAS CAUSED BY CUSTOMER'S OR ANY THIRD PERSON'S MISUSE, NEGLECT, IMPROPER INSTALLATION OR TESTING, UNAUTHORIZED ATTEMPTS TO OPEN, REPAIR OR MODIFY THE PRODUCT, OR ANY OTHER CAUSE BEYOND THE RANGE OF THE INTENDED USE, OR BY ACCIDENT, FIRE, LIGHTNING, POWER CUTS OR OUTAGES, OTHER HAZARDS, OR ACTS OF GOD.

LIMITATION OF LIABILITY: TO THE FULL EXTENT ALLOWED BY LAW, N-TRON ALSO EXCLUDES FOR ITSELF AND ITS SUPPLIERS ANY LIABILITY, WHETHER BASED IN CONTRACT OR TORT (INCLUDING NEGLIGENCE), FOR INCIDENTAL, CONSEQUENTIAL, INDIRECT, SPECIAL, OR PUNITIVE DAMAGES OF ANY KIND, OR FOR LOSS OF REVENUE OR PROFITS, LOSS OF BUSINESS, LOSS OF INFORMATION OR DATA, OR OTHER FINANCIAL LOSS ARISING OUT OF OR IN CONNECTION WITH THE SALE, INSTALLATION, MAINTENANCE, USE, PERFORMANCE, FAILURE, OR INTERRUPTION OF ITS PRODUCTS, EVEN IF N-TRON OR ITS AUTHORIZED RESELLER HAS BEEN ADVISED OF THE POSSIBILITY OF SUCH DAMAGES, AND LIMITS ITS LIABILITY TO REPAIR, REPLACEMENT, OR REFUND OF THE PURCHASE PRICE PAID, AT N-TRON'S OPTION. THIS DISCLAIMER OF LIABILITY FOR DAMAGES WILL NOT BE AFFECTED IF ANY REMEDY PROVIDED HEREIN SHALL FAIL OF ITS ESSENTIAL PURPOSE.

DISCLAIMER: Some countries, states, or provinces do not allow the exclusion or limitation of implied warranties or the limitation of incidental or consequential damages for certain products supplied to consumers, or the limitation of liability for personal injury, so the above limitations and exclusions may be limited in their application to you. When the implied warranties are not

allowed to be excluded in their entirety, they will be limited to the duration of the applicable written warranty. This warranty gives you specific legal rights which may vary depending on local law.

GOVERNING LAW: This Limited Warranty shall be governed by the laws of the State of Alabama, U.S.A.